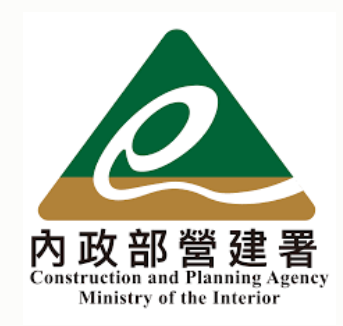

## 300億元中央擴大租金補貼 補件說明教學手冊

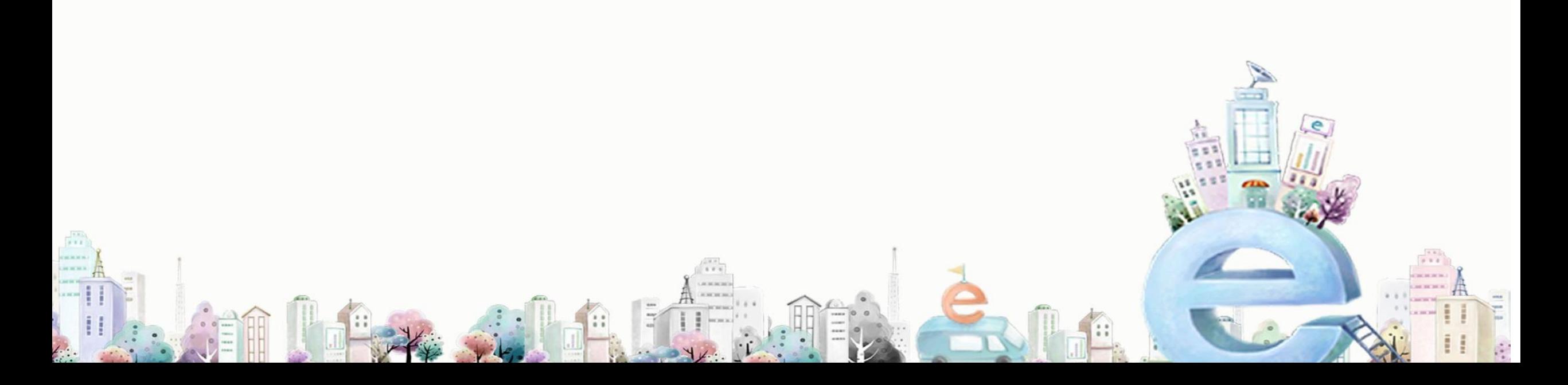

## 【收到補件連結】

CACAM DAL HAL

**CHERCHE** 

《申辦注意事項》、《法規》 、《資格》問題 請洽租金補貼諮詢專線:02-7729-8003

《系統操作》問題 請洽系統服務專線:02-7755-1102

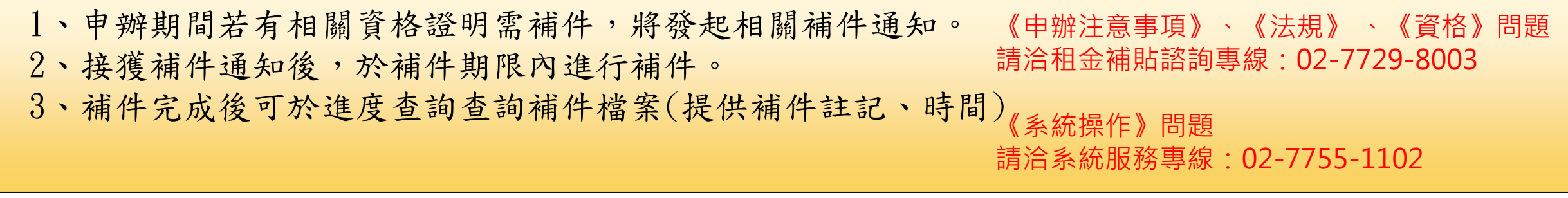

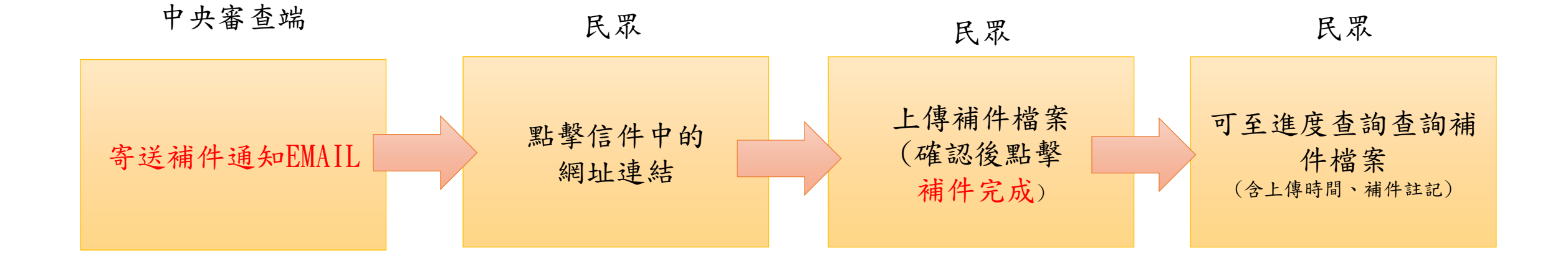

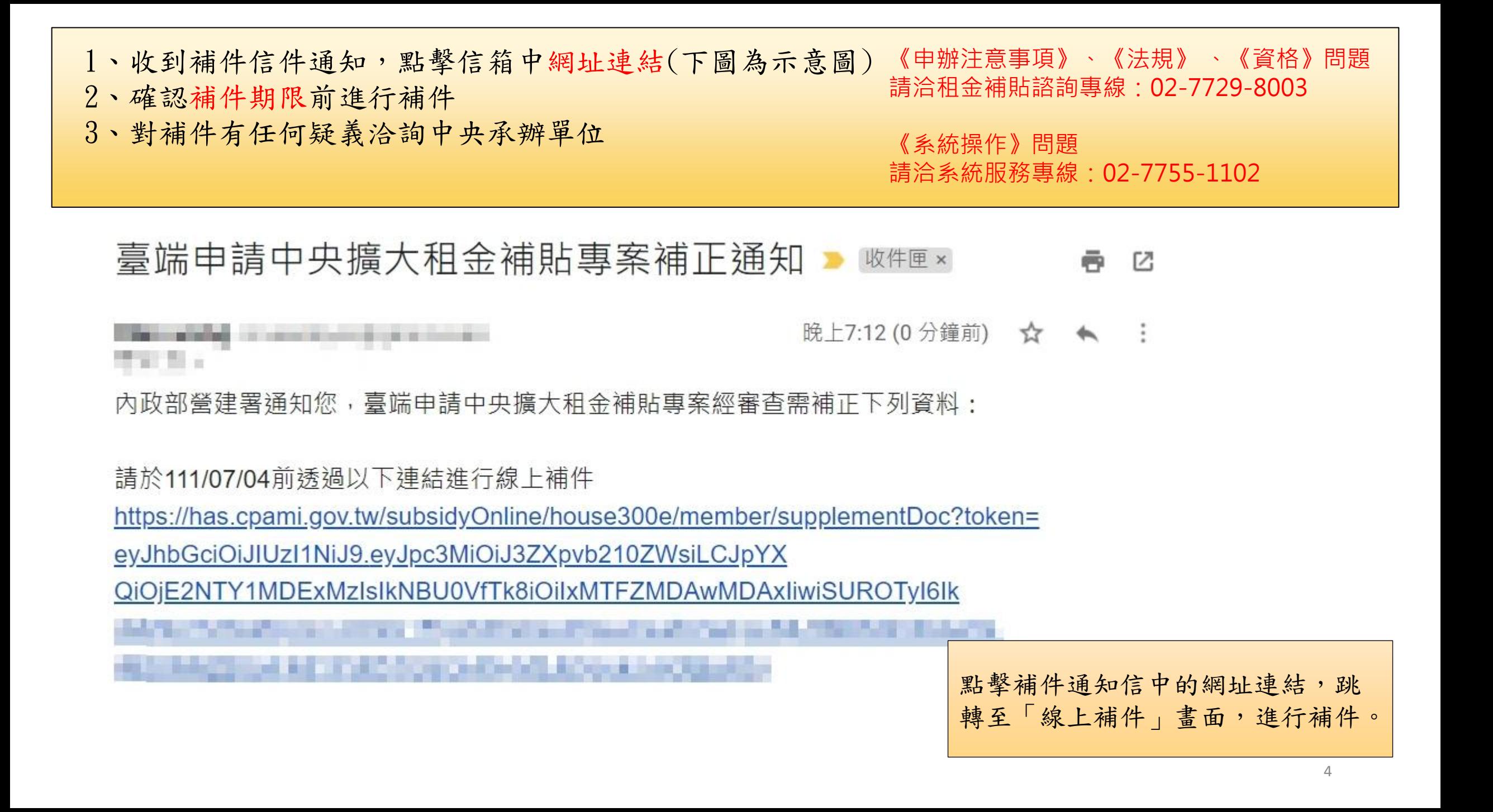

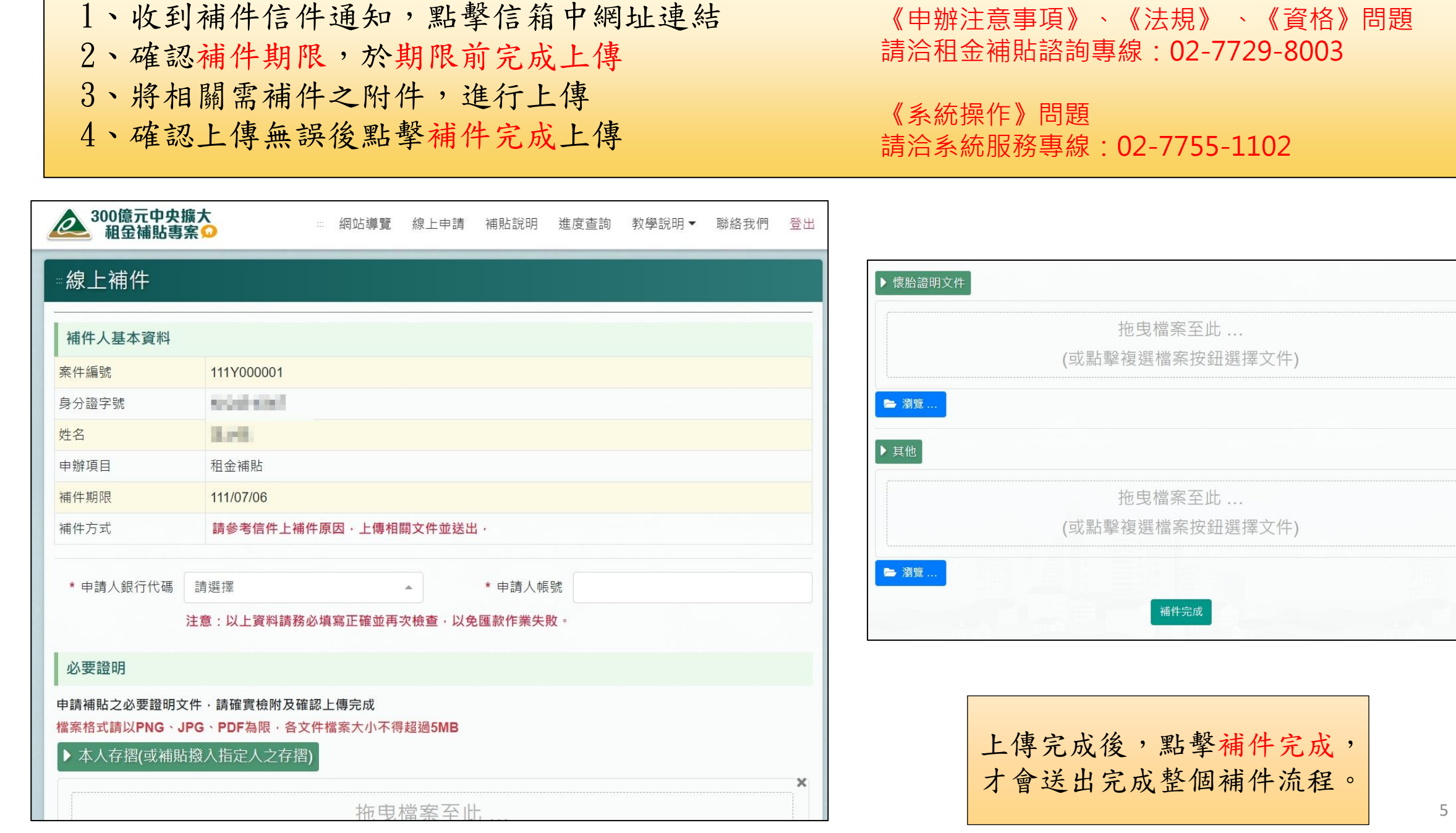

 $\mathbb X$ 

 $\mathsf{x}$ 

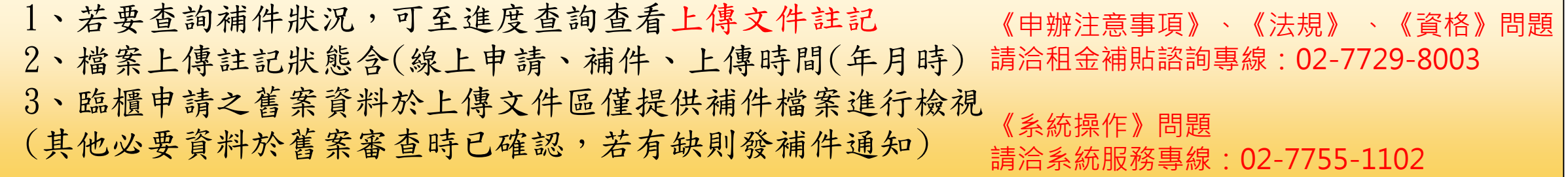

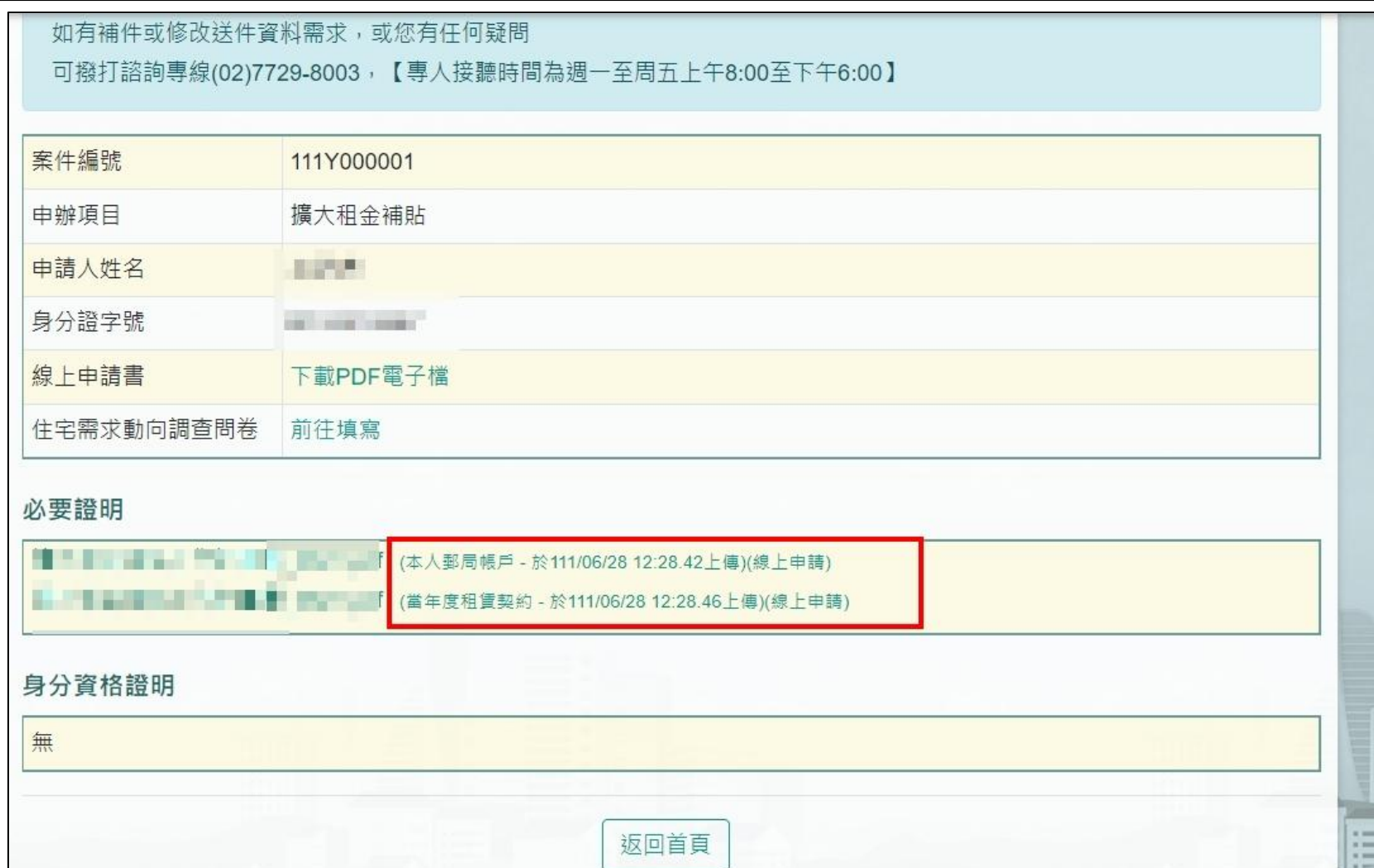

## 【主動提出補件申請】

《申辦注意事項》、《法規》 、《資格》問題 請洽租金補貼諮詢專線:02-7729-8003

《系統操作》問題 請洽系統服務專線:02-7755-1102

1、欲主動提出112年度補件申請,點擊線上補件 2、將相關需補件之附件,進行上傳 3、確認上傳無誤後點擊補件完成上傳

《申辦注意事項》、《法規》 、《資格》問題 請洽租金補貼諮詢專線:02-7729-8003 《系統操作》問題 請洽系統服務專線:02-7755-1102

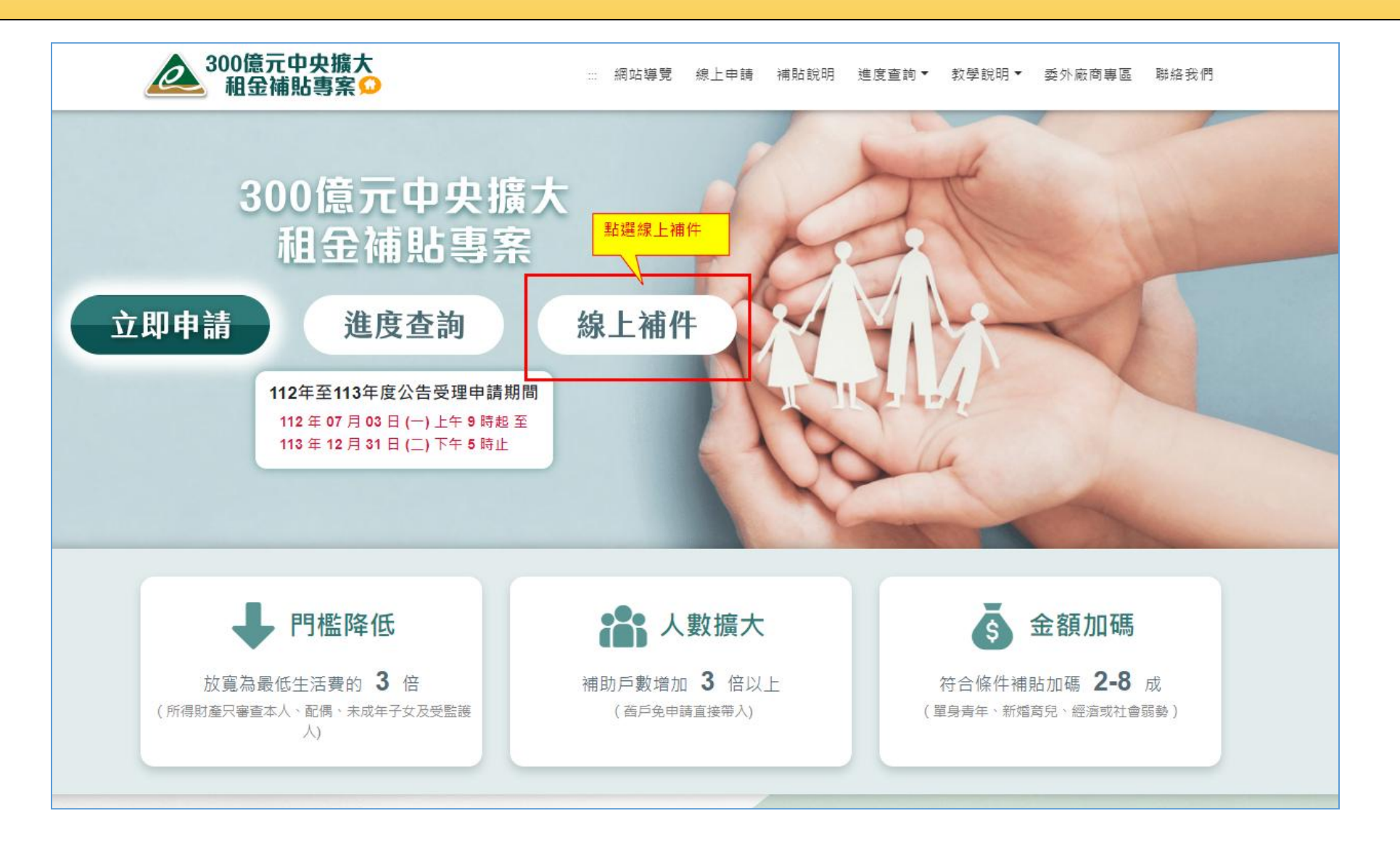

1、欲針對111年度補件申請,先查詢該年度案件狀態

## 2、點擊線上補件

- 3、將相關需補件之附件,進行上傳
- 4、確認上傳無誤後點擊補件完成上傳

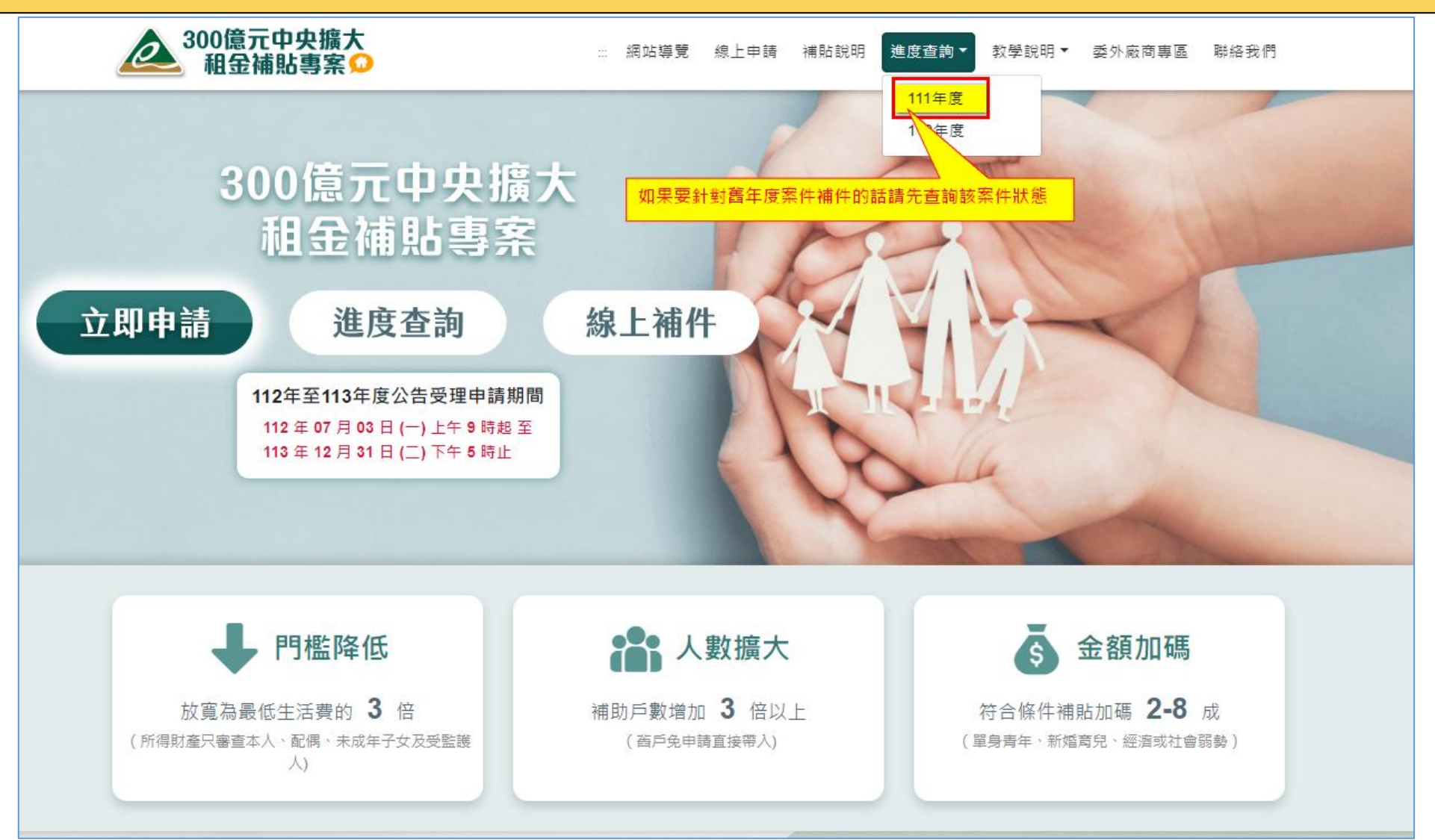

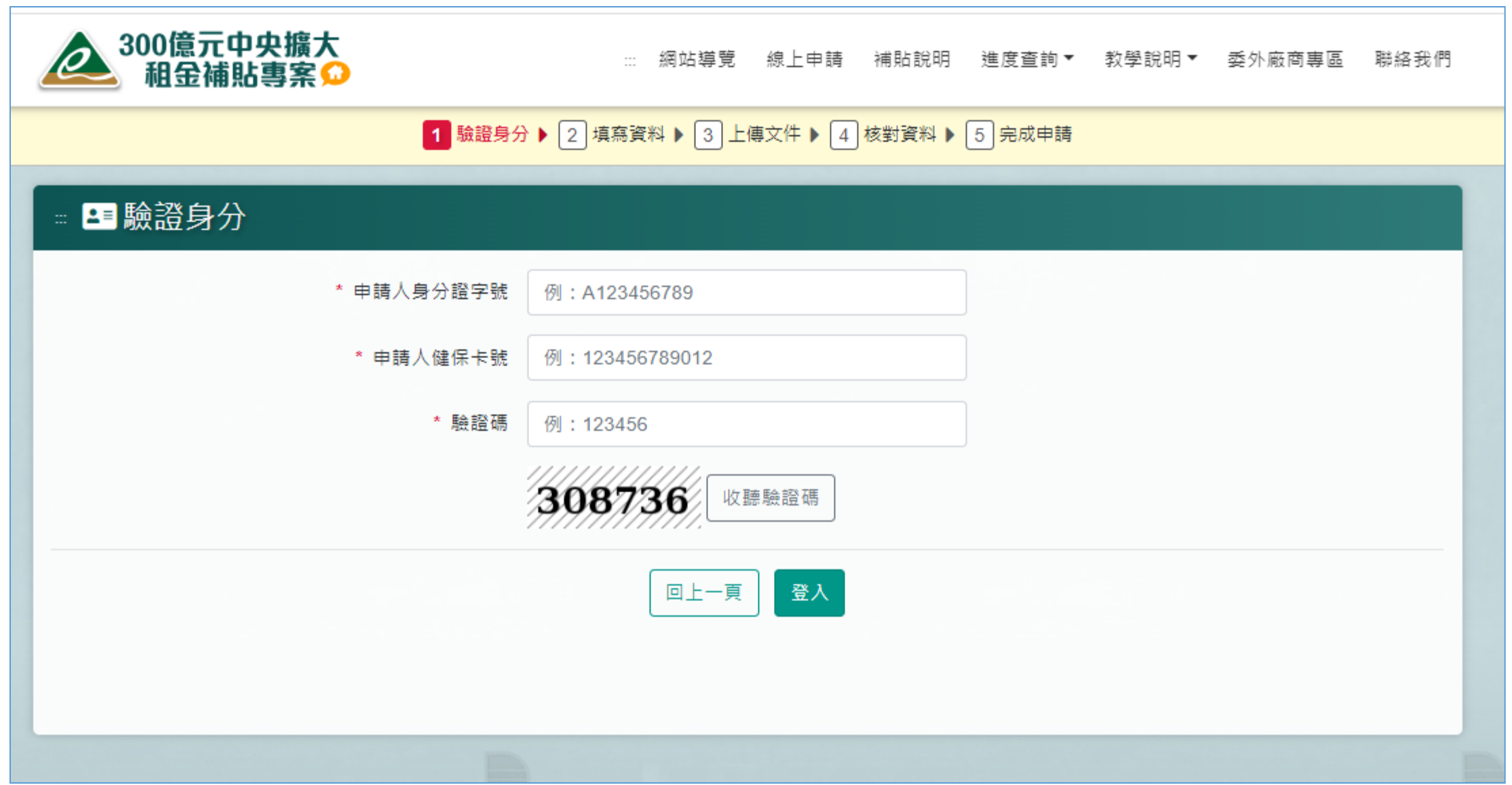

1、確認目前案件審核進度。 2、至頁面 最下方 可進行補件申請 3、若您送出申請後,因個人因素需補充 附 件將其上傳,請點擊「補件申請」 開始 進行補件流程 ※若您已申請過補件但審查人員尚未完 成審核,則不會出現申請按鈕

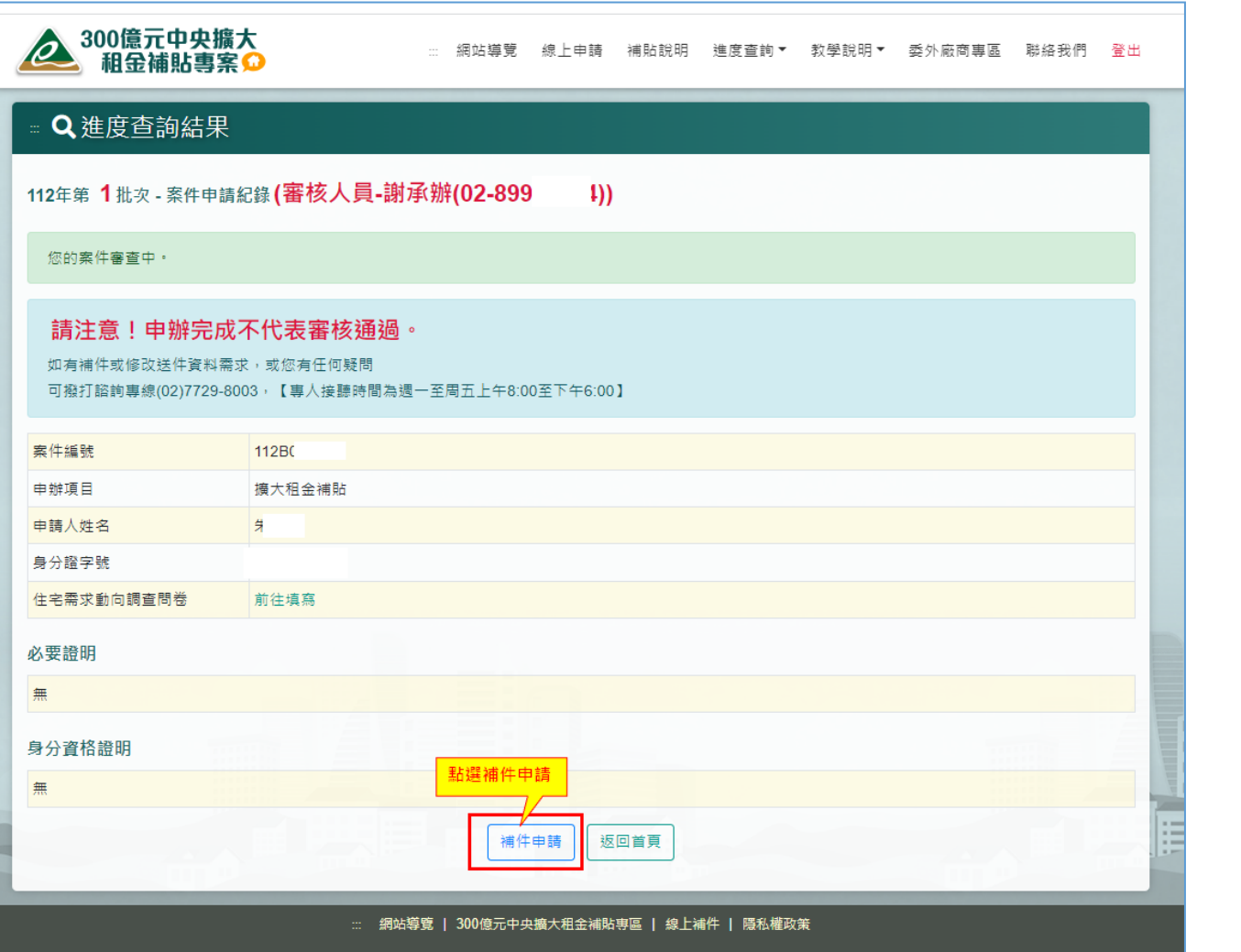

1、若申請時有填寫電子郵件會自動帶入,若無則為空白。《申辦注意事項》、《法規》、《資格》問題 2、電子郵件及補件內容說明為必填事項。 請洽租金補貼諮詢專線:02-7729-8003 《系統操作》問題 請洽系統服務專線:02-7755-1102

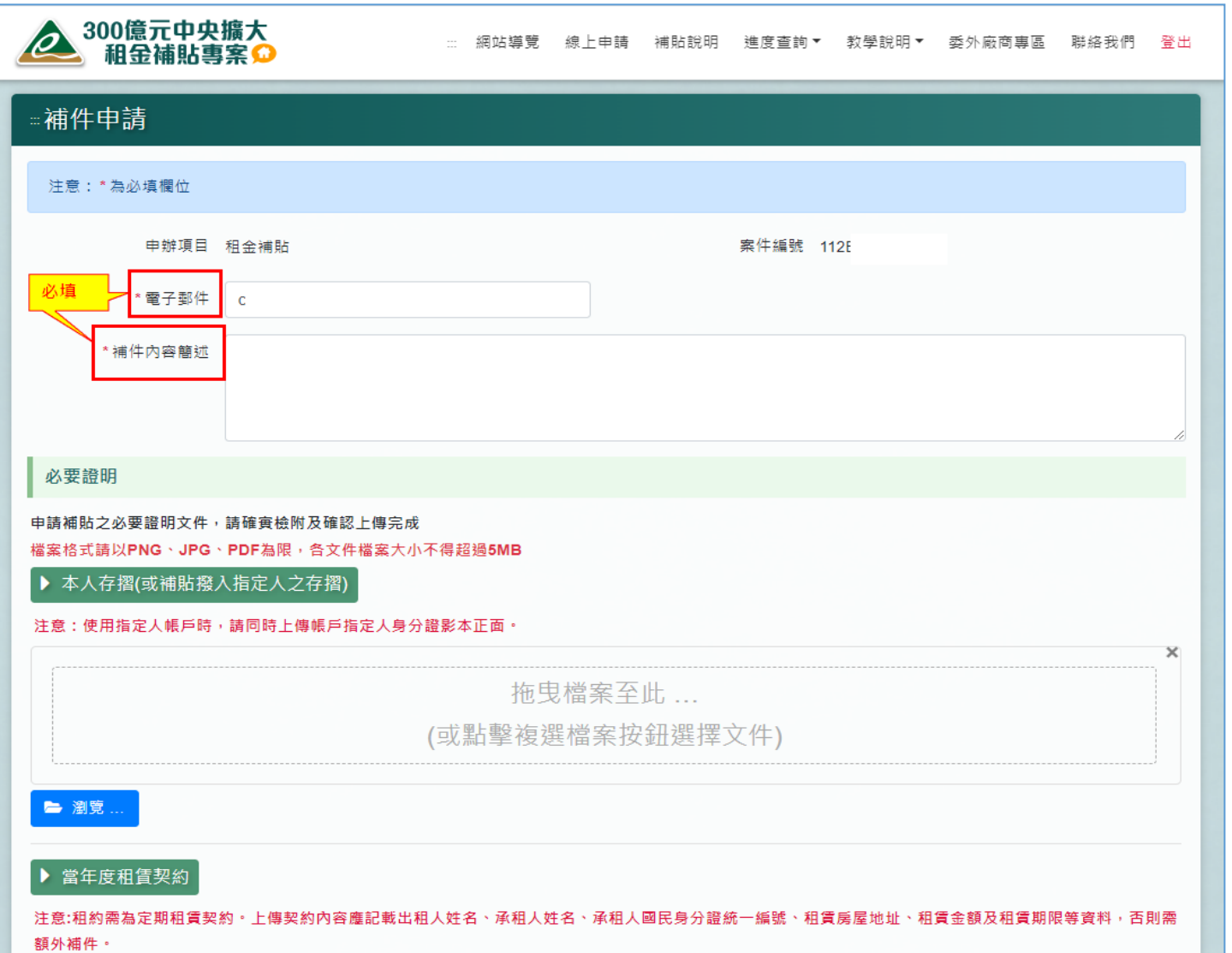

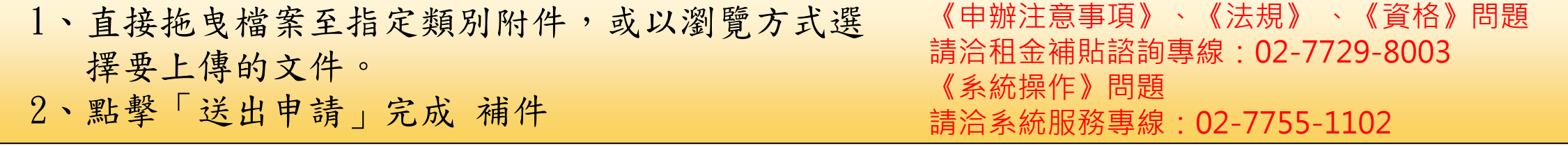

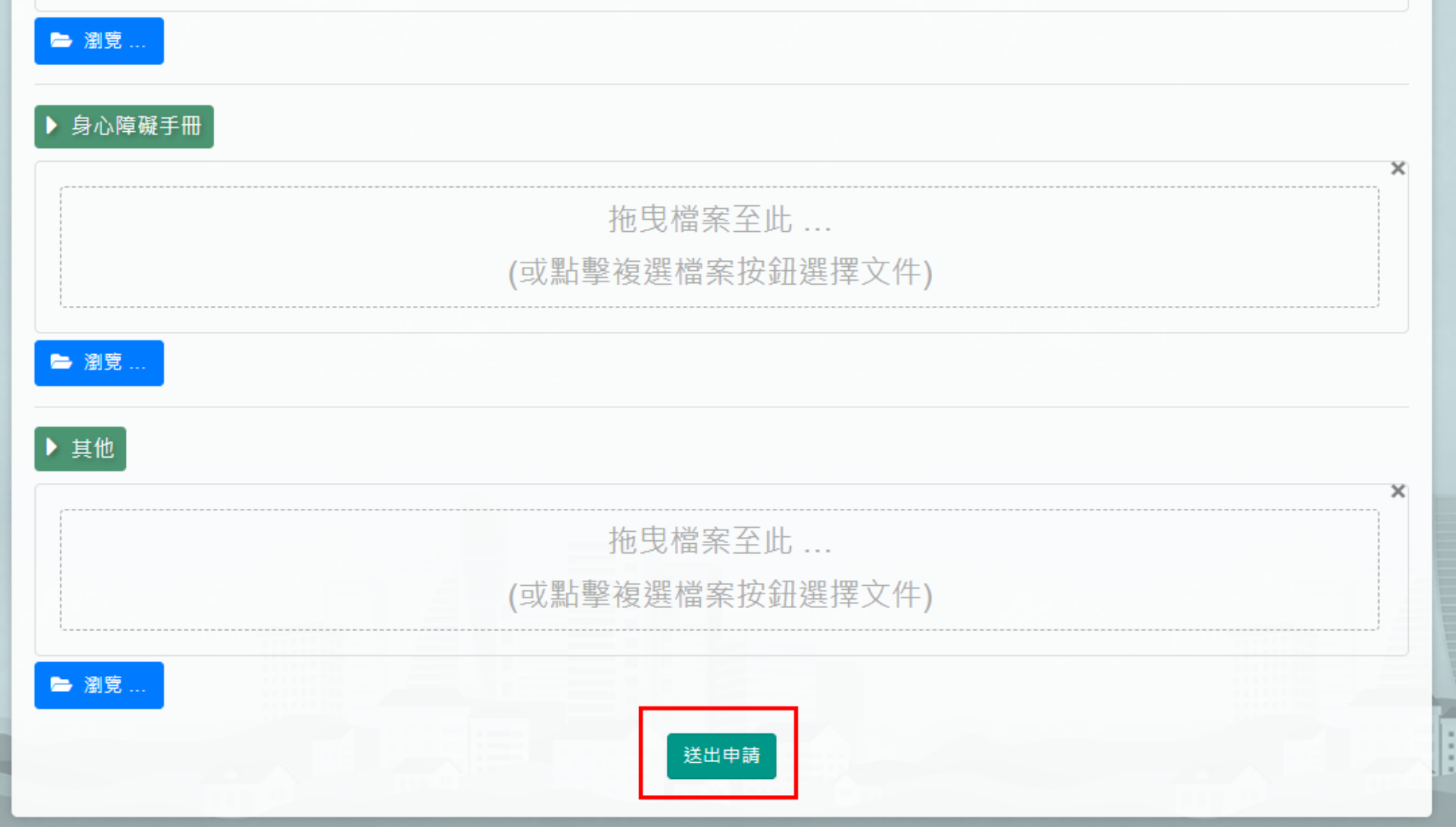